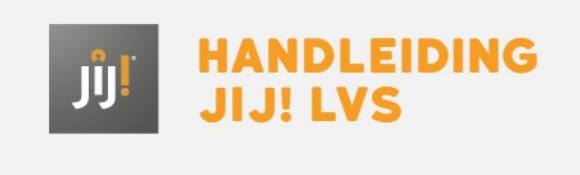

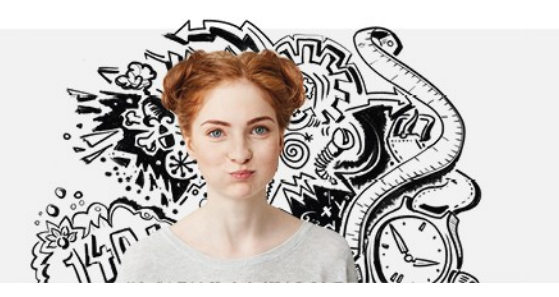

## HOE STEL IK APARTE AFNAMEPERIODES IN VOOR VERSCHILLENDE KLASSEN?

Als je de toets voor meerdere klassen hebt ingepland, kun je 'Aparte afnameperiode voor klassen' aanzetten om aparte afnameperiodes in te stellen voor de verschillende klassen.